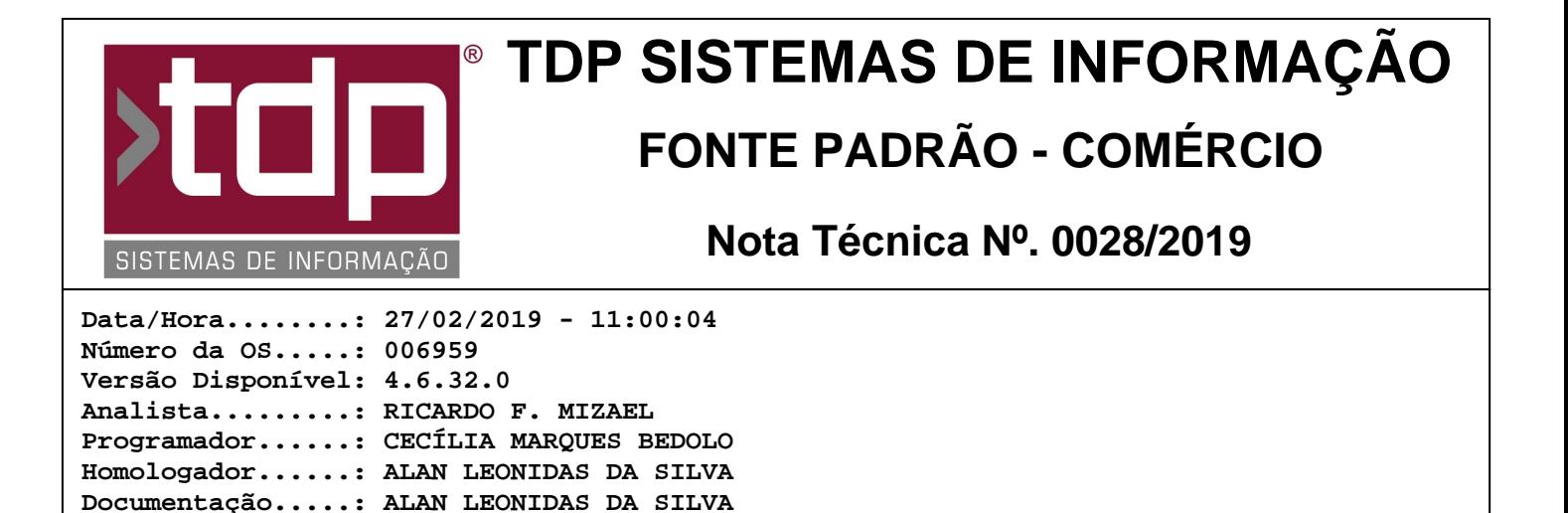

# **Melhoria no lançamento de itens na Comanda**

### **Resumo da Nota**

A partir dessa versão, será possível configurar se a impressão da produção será feita pelo mobile (FACILITEc). Além disso, também é possível configurar se a sequência de lançamentos de itens irá se manter sempre 1 (um).

### **Descrição**

A ideia da melhoria disponível a partir dessa versão é utilizar o FACILITEc para adiantar o lançamento de comandas em estabelecimentos com fila de espera, quando o cliente primeiramente paga o produto para depois consumir. Dessa forma, um atendente utilizando o FACILITEc faz o atendimento e digitação da comanda diretamente na fila. Chegando no caixa, o operador apenas abre a comanda, efetuando assim a finalização e impressão da produção.

Para isso, basta acessar o aplicativo FACILITE - Comércio (Integrado.exe), no menu Cadastro, Tabelas, Comanda, Tipos de Comandas. No tipo de comanda desejado, marque a opção "Desabilitar Impressão de Produção no Mobile" e "Manter sequência de lançamento e impressão de produção na Comanda".

Dessa forma, todas as comandas geradas no mobile relacionada ao tipo de comanda configurado, serão geradas sempre com a sequência de impressão igual a 1. Ao finalizar a comanda no APP, com a configuração acima, a impressão da produção não será feita, deixando assim a cargo do operador efetuar a impressão da produção.

A melhoria da sequência de impressão igual a 1 também está disponível para o aplicativo FACILITE - Monitor Teclado WillTech (Monitor WillTech.exe) e FACILITE - Comanda (Comanda.exe)

Além da melhoria acima, dentro do aplicativo FACILITE - Comanda, no módulo [1477] FACILITE - Comanda Touch, foi sanada a falha que ocorria na seguinte operação: Ao entrar em uma comanda que já tenha itens lançados, com o sistema configurado para ter sequencialmente o número de lançamento, por padrão o sistema carregará com a próxima sequência disponível, mas permitindo assim voltar para sequências anteriores. Fazendo essa operação, ao lançar um novo item o sistema lançava corretamente na próxima sequência, mas a visualização na tela mantinha-se na sequência selecionada pelo mesmo.

Com essa nova versão, caso a sequência seja diferente da próxima disponível, após lançar o item, o sistema irá carregar os dados com os produtos da última sequência utilizada.

Para fazer uso da funcionalidade descrita acima, o parâmetro "4.18.654 - AGRUPA ITENS COM MESMO CÓDIGO NO LANÇAMENTO DA COMANDA", deve estar com seu status igual a "Não". Caso o parâmetro esteja com seu status igual a "Sim", todos os itens lançados serão agrupados, mesmo que no Tipo da Comanda esteja configurado para não agrupar.

### **Parâmetros Envolvidos**

Através do aplicativo Integrado, menu Utilitários, Parâmetros do Sistema, aba Parâmetros Gerais.

- "4.18.654 - AGRUPA ITENS COM MESMO CÓDIGO NO LANÇAMENTO DA COMANDA", permite os status "Sim" e "Não", configurar conforme necessidade.

Através do aplicativo Integrado, menu Cadastro, Tabelas, Comanda, Tipos de Comandas. No tipo de comanda

RELATÓRIO EMITIDO EM: 13/03/2019 - 15:45:29 Página: 1

desejado, marque a opção "Desabilitar Impressão de Produção no Mobile" e "Manter sequência de lançamento e impressão de produção na Comanda".

## **Notas Técnicas Relacionadas**

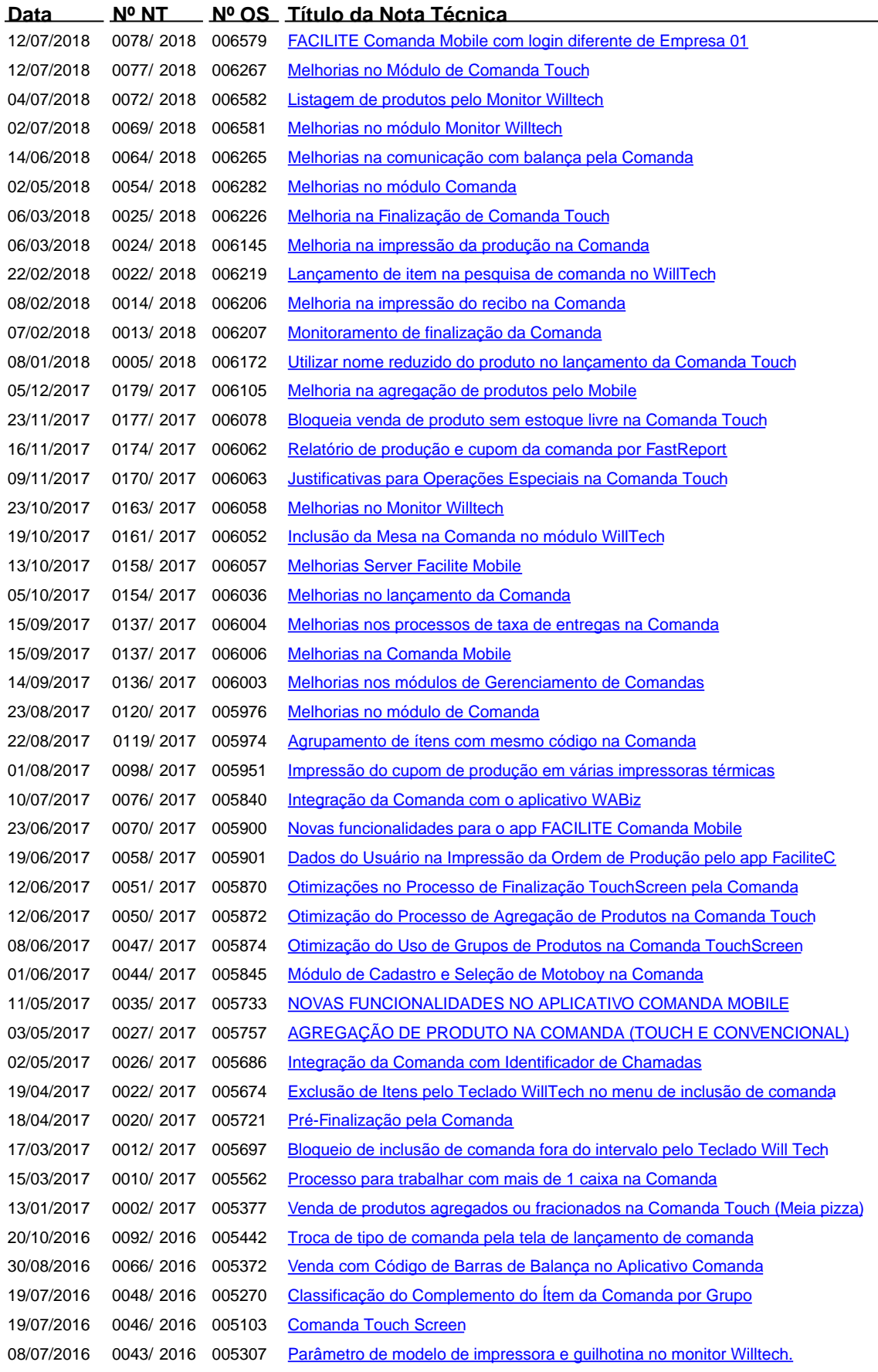

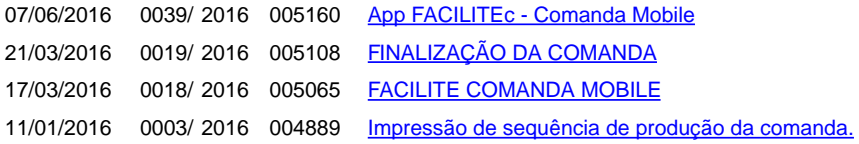